## ■変換候補を並べ替えて候補を素早く見つける

変換候補に表示される候補の数が多くて、目的の候補をなかなか探せない、という経験は ありませんか? このようなときは、変換候補を並べ替える機能を利用すれば、素早く見 つけることができます。ここでは、「ゆうすけ」と入力して「優介」の変換候補を素早く 見つける方法を紹介します。

1.「ゆうすけ」と入力して、変換候補を表示します。複数の変換候補が表示されます。 [先頭文字並べ替え]の右側の[▼]をクリックします。

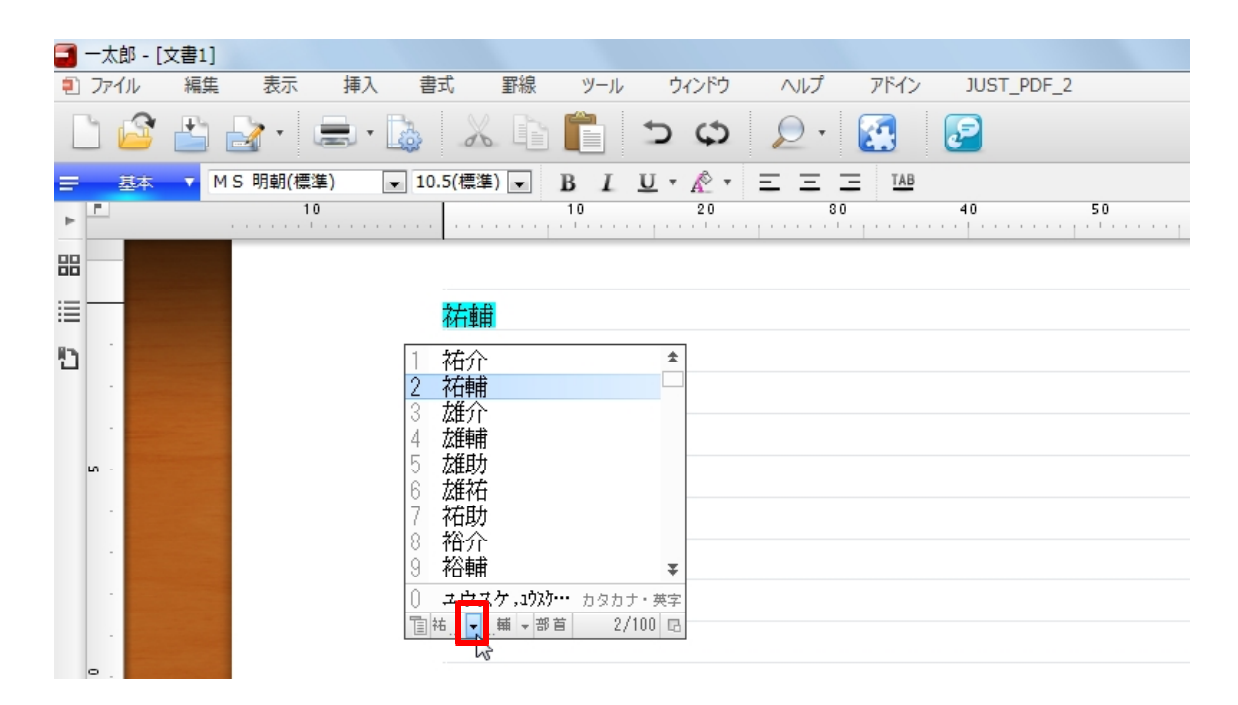

2.リストが表示されるので「優」を選択します。

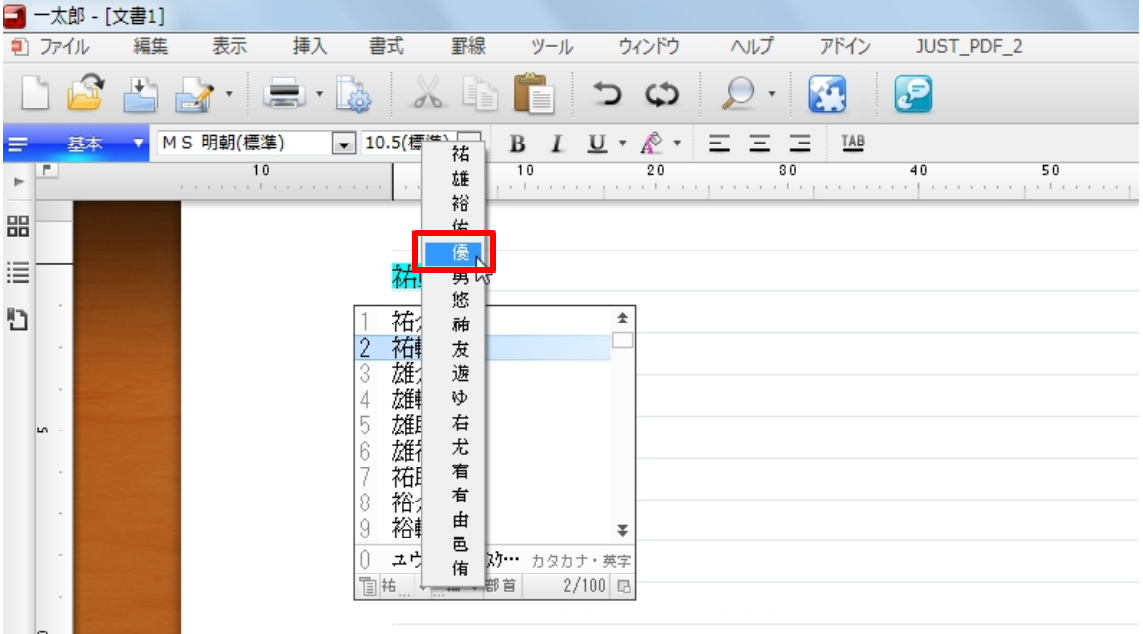

3.先頭の文字が「優」の変換候補から順に表示されます。目的の「優介」をすぐに見つ けられ、確定できます。同様にして、 ... < ... 「 「末尾文字並べ替え」を利用して、末尾の 文字を指定して並べ替えることも可能です。

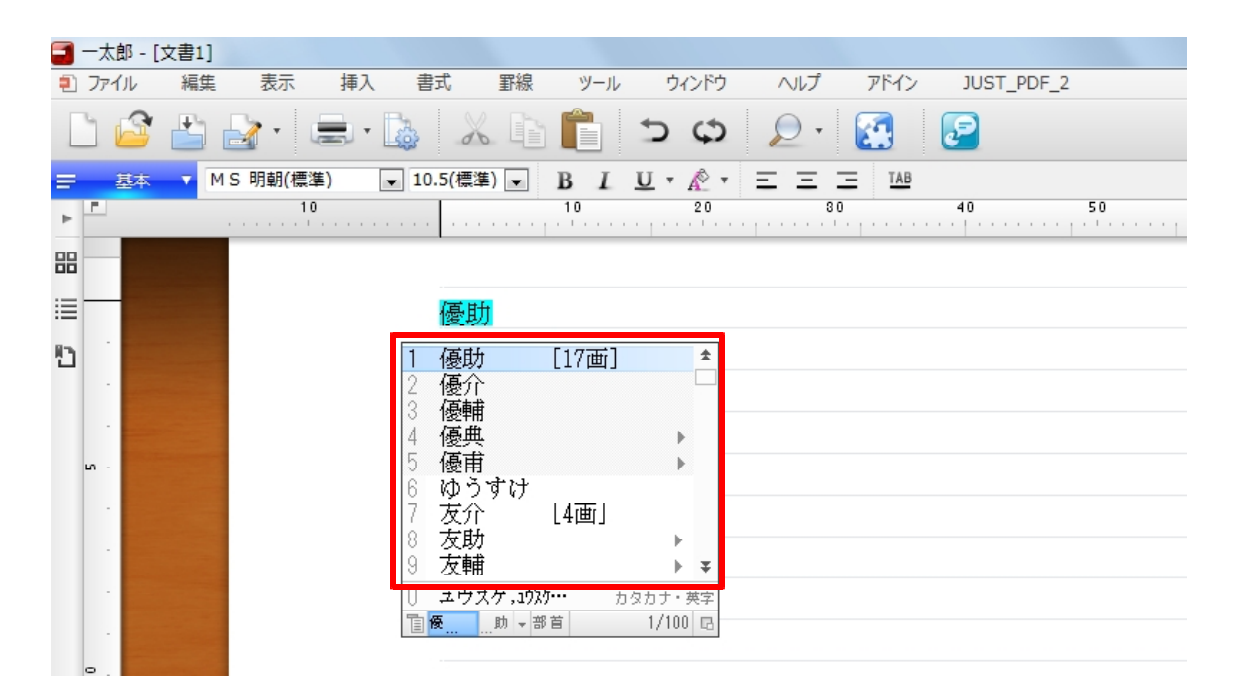